## **BHS & BJHS PowerTeacher Pro Special Codes: Incomplete, P, F, WP, WF, W, AWD AUD**

## **1. Click on a cell in the Grade Column. The tools panel will open.**

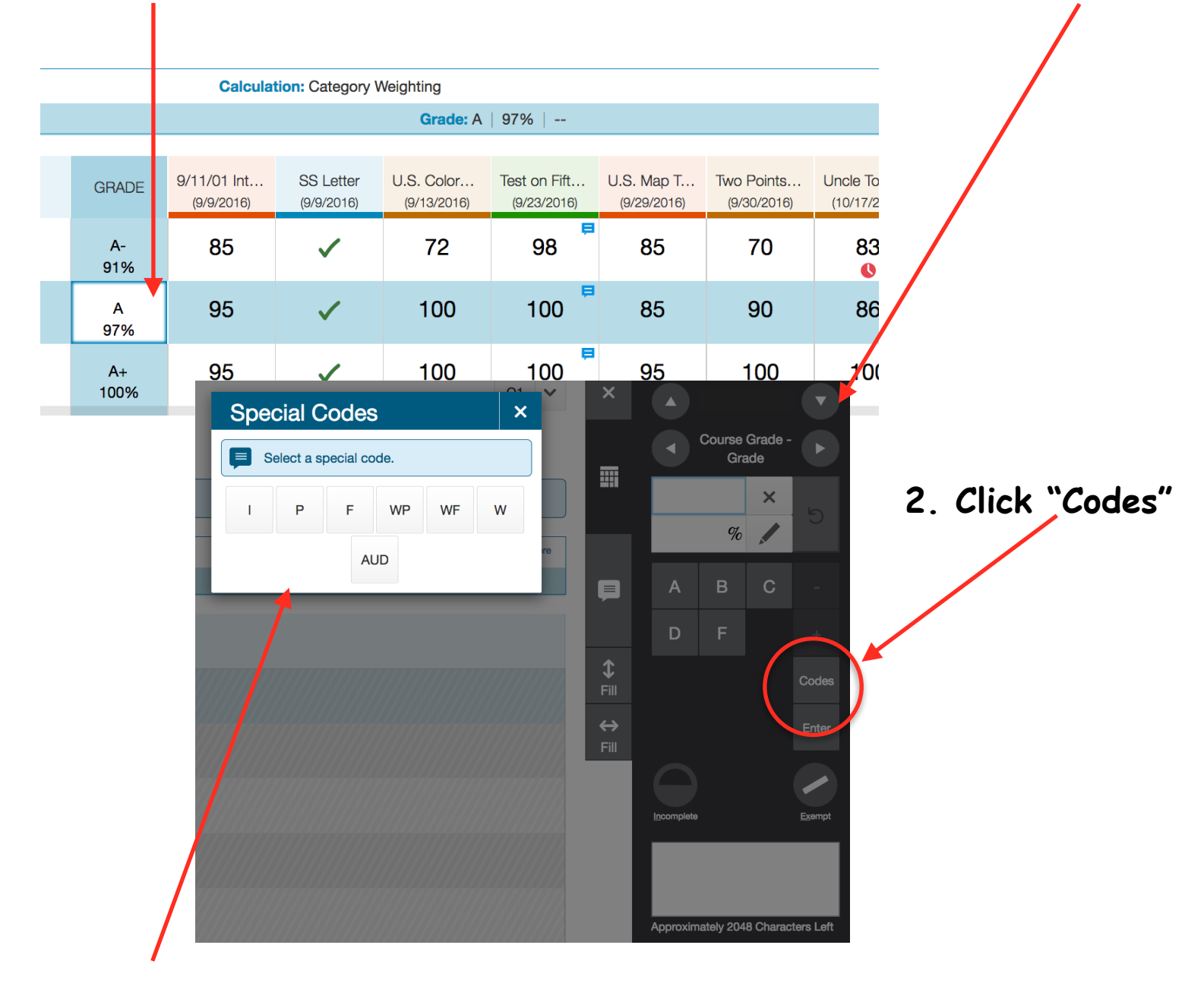

**3. Special Codes: Click a code to override the current grade. Choicees: I-Incomplete, P-Pass, F-Fail, WP-Withdraw Pass, WF-Withdraw Failing, W-Withdraw, AUD-Audit**